# **Issue of Duplicate Permit for Auto-Rickshaw**

| Stone | to | ho | fal | Lowad | hv | citizen |  |
|-------|----|----|-----|-------|----|---------|--|
| Stebs | ιυ | рe | IOI | iowea | Ŋν | ciuzen  |  |

• Visit the URL:

https://vahan.parivahan.gov.in/vahanservice/vahan/ui/statevalidation/homepage.xhtml

- Authenticate the service using Aadhaar Number or Mobile Number.
- Application Submission
- Application Verification.
- Make Payment.
- Print Permit.

# **Procedure to Apply for Duplicate Permit for Autorickshaw:**

# Step 1: Please visit the

URLhttps://vahan.parivahan.gov.in/vahanservice/vahan/ui/statevalidation/homepage.xhtml

**Step 2: Enter Your Vehicle Number and Proceed** 

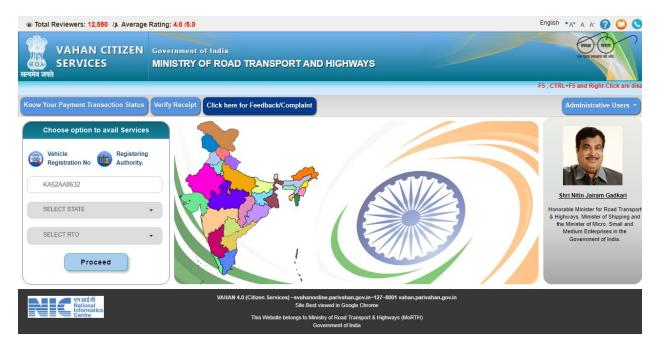

Step 3: Select other Services -> click on Apply for Permit

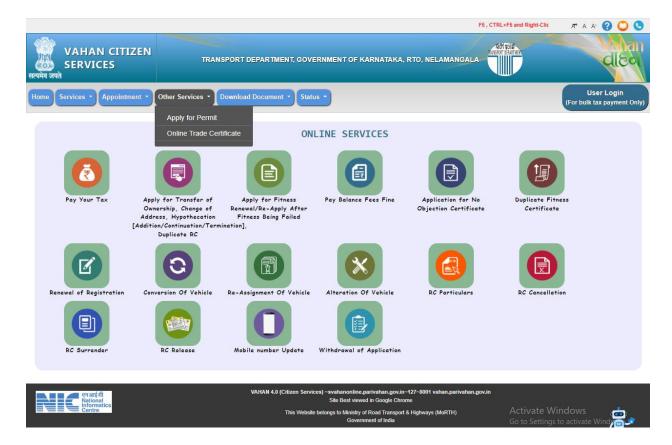

4: Enter Vehicle Number and last Five digits of Chassis number and click on Proceed.

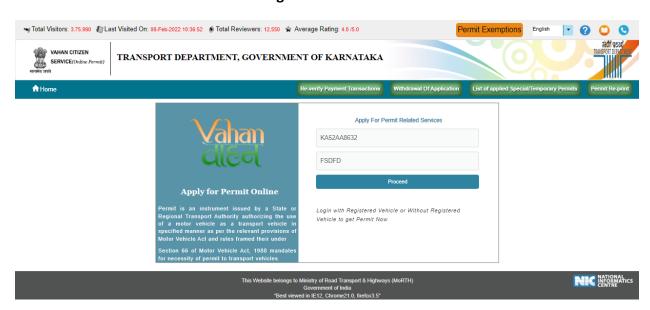

**Step 5: Authenticate the service Using Aadhaar number or mobile Number:** 

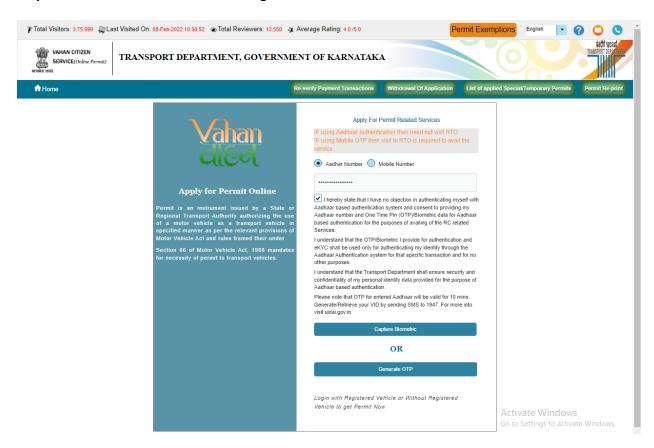

## Step 6:

OTP will be generated registered Aadhaar mobile number and enter OTP and click on login.

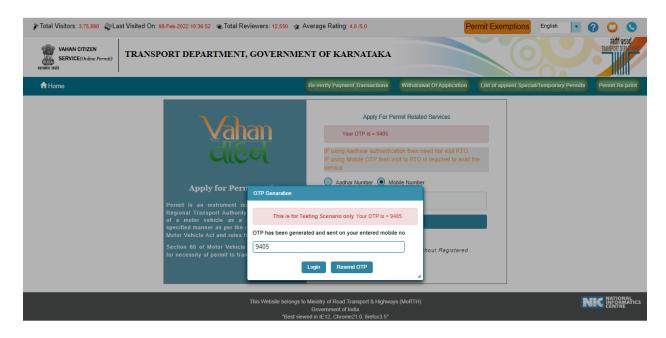

**Step 7: Select Duplicate permit service.** 

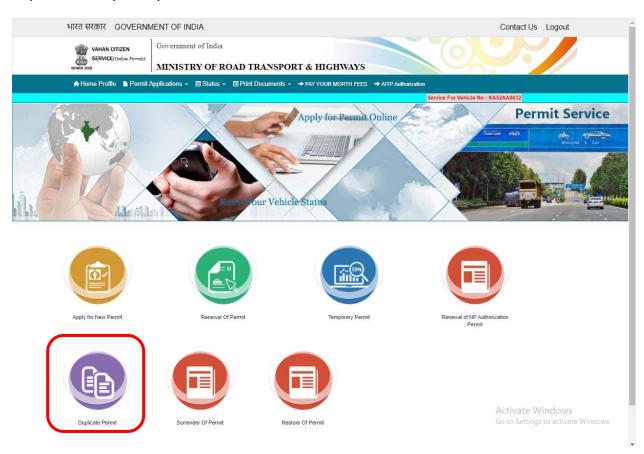

#### Step 8: Fill the application details

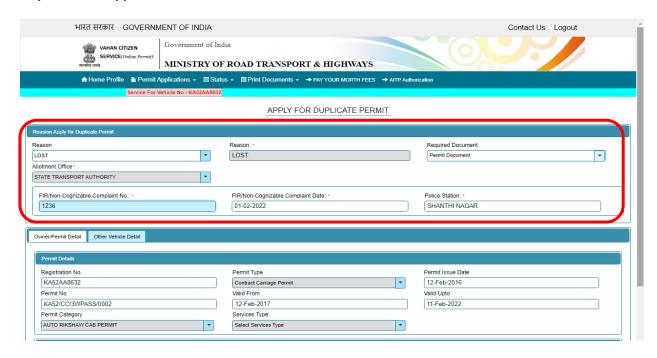

#### Step 9: click on save.

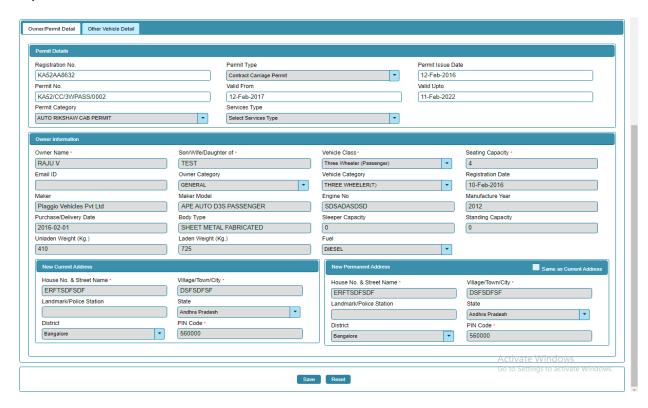

Step 10: Application Number will be generated then Click on Verify.

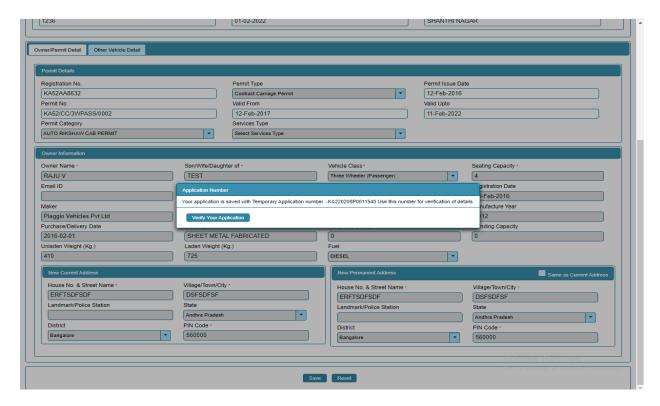

#### Step 11

## (a). Verify the application

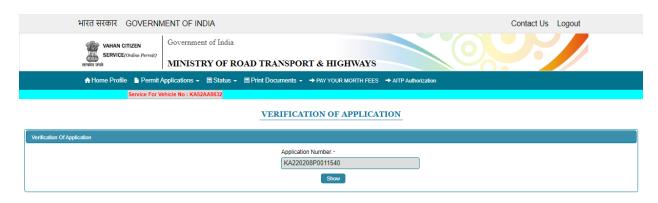

# Step 11(b). Click on Verified

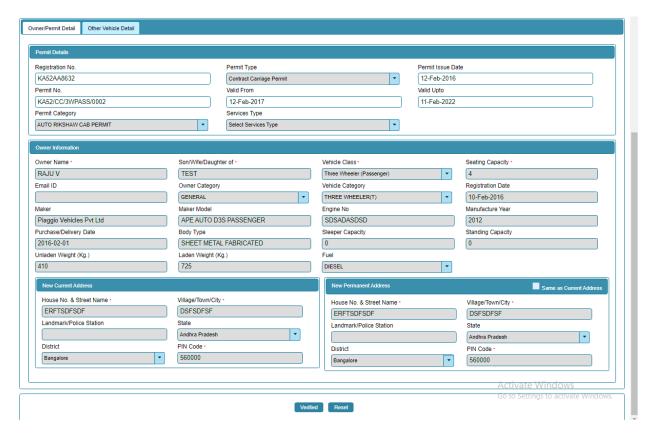

#### Step 12: Check Permit fees Details.

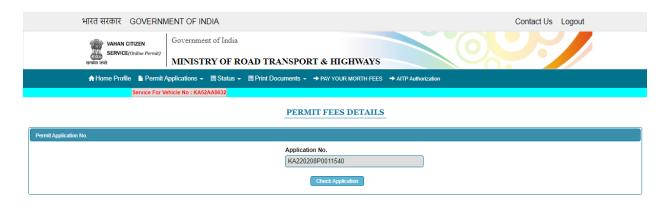

# Step 13: Click on Make Payment.

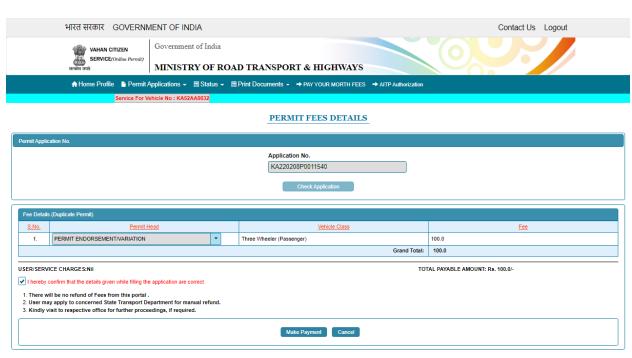

Step 14: a) Payment Page.

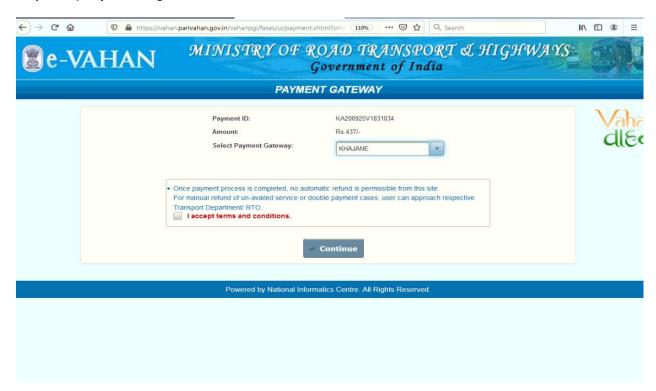

# (b).

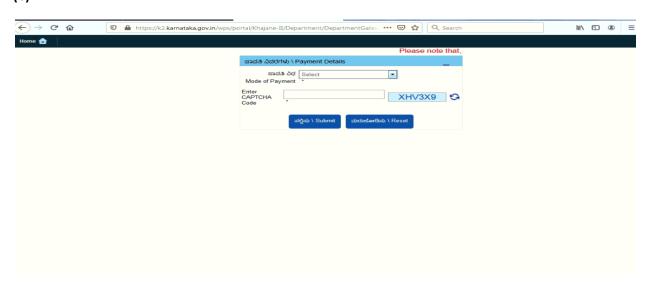

# (C).

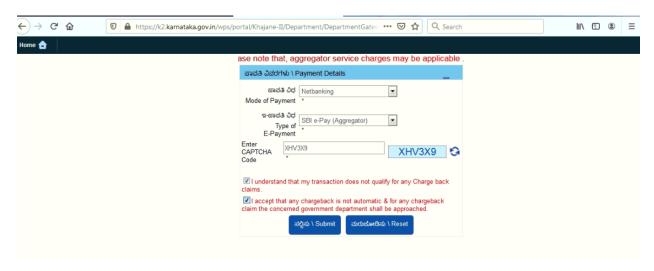

## Step 15 After Successful payments –Take Print Receipt.

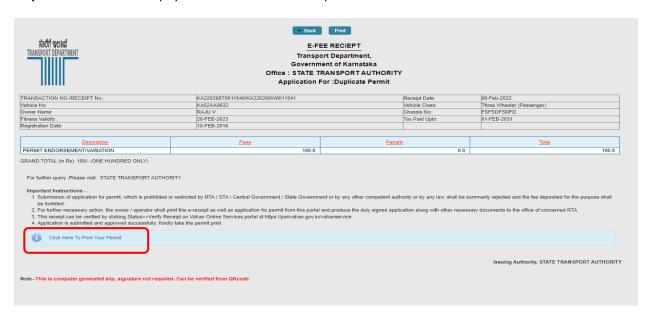

## Step 16 a): Print Permit

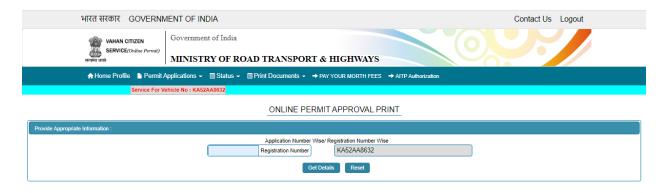

## b)

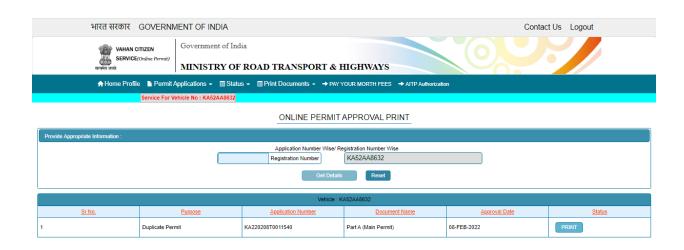

## **Duplicate Permit Print:**

Back Print

Application No : KA52AA8632

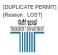

#### TRANSPORT DEPARTMENT, STATE TRANSPORT AUTHORITY

Karnataka

FORM KMV 42

PERMIT IN RESPECT OF CONTRACT CARRIAGE PERMIT (AUTO RIKSHAW CAB PERMIT) PART-A

The Date of replacement of Vehicle under model condition of the Permit

 Permit No
 Name Of The Permit Holder a. Marine Ut The Permit Holder
3. Father's/Husband's Name (in case of Individual)
4. Permanent Address
5.

(i) Registration Mark of the Vehicle
(iii) Make/Model
(iii) Date of Registration
(iv) Chassis Number
(v) Engine Number
(vi) Class of Vehicle
(vii) No of Passangers to be carried(including driver)
(viii) Fuel Type

6. Route/Area for which permit is valid:

Region Covered:
7. Validity of the Permit:
8. Date of Replacement of Vehicle
9. Nature of Goods to be Carried
10. Parking Place
11. Purpose Of Journey
12. Rate of fare approved

13. This permit shall be subject to the conditions laid down in Section 84 of the Motor Vehicle Act, 1988 14. Conditions of Permit

KA52/CC/3WPASS/0002 RAJU V TEST

ERFTSDFSDF DSFSDFSF , Karnataka Bangalore-560000

KA52AA8632 Piaggio Vehicles Pvt Ltd/APE AUTO D3S PASSENGER 10-Feb-2016 FSFSDFSDFD

SDSADASDSD Three Wheeler (Passenger)

DIESEL

WITH IN GKV K 10 From: 12-Feb-2017 To: 11-Feb-2022

Approved by STA/RTA

List Attached

Date: 08-Feb-2022 10:40:49

Note: This is a computer generated certificate of Permit and can be verified online through QRCode. No signature required.

Activate Windows Go to Settings to activate Windows.